# VALID POSTING PERIOD

[Version 1]

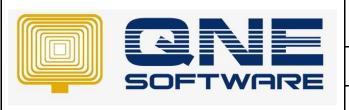

# **QNE TIPS**

Product: QNE Optimum Version: 1.00

Doc No :1 Page No: 1 of 3

| REV. No | Nature of Change     | Prepared By | Prepared Date | Reviewed & Approved by |
|---------|----------------------|-------------|---------------|------------------------|
| 1.0     | Valid Posting Period | Hazel       | 31/12/2020    | Weina                  |
|         |                      |             |               |                        |
|         |                      |             |               |                        |
|         |                      |             |               |                        |
|         |                      |             |               |                        |
|         |                      |             |               |                        |
|         |                      |             |               |                        |
|         |                      |             |               |                        |
|         |                      |             |               |                        |
|         |                      |             |               |                        |
|         |                      |             |               |                        |
|         |                      |             |               |                        |
|         |                      |             |               |                        |

**Amendment Record** 

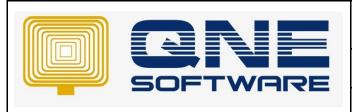

| QNE TIPS              |                 |  |  |
|-----------------------|-----------------|--|--|
| Product : QNE Optimum | Version: 1.00   |  |  |
| Doc No : 1            | Page No: 2 of 3 |  |  |

## **SCENARIO**

How to lock certain period of transaction so that the staff unable to edit/ delete.

There are 4 staff working in account department and I would like to set different valid posting period for them according to their working experience.

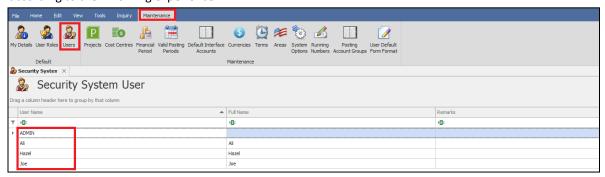

### **SOLUTION**

1. Go to Maintenance > Valid Posting Period

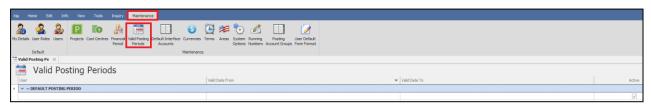

2. Set a Default Posting Period as below: \*Default Posting Period=A period that every staff able to access

### \*TICK = ALLOW, UNTICK = NOT ALLOW

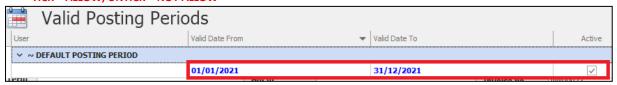

3. Click "New"

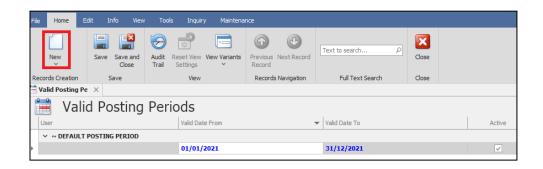

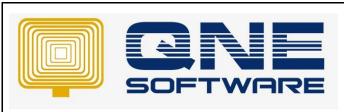

| QNE TIPS              |                 |  |  |
|-----------------------|-----------------|--|--|
| Product : QNE Optimum | Version: 1.00   |  |  |
| Doc No : 1            | Page No: 3 of 3 |  |  |

4. Now we set different Valid posting period for senior accountant Hazel as below:

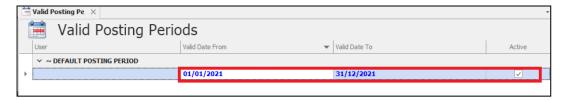

5. Select User "Hazel" then key in "Valid Date From" and "Valid Date To"> Then save.

Hazel able to access transaction from 01/01/2019 to 31/12/2021

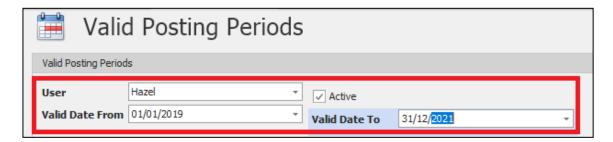

6. After save then you can see the record as below:

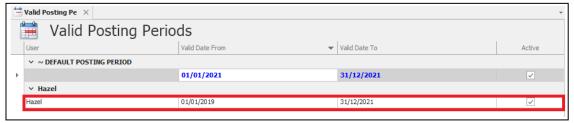

7. If Other staff trying to amend transaction 2019 or earlier, system will prompt a warning message as below:

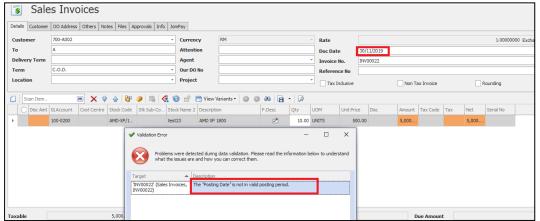

\*Example: Ali is allowed to key in / amend transaction from 01/01/2021 to 31/12/2021 ONLY, so when he trying to edit INV00022 (30/11/2019). System not allowed him to do so.

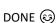